**ROTRONIC AG**, CH-8303 Bassersdorf Tel. +41 44 838 11 44, www.rotronic.com **ROTRONIC Messgeräte GmbH**, D-76275 Ettlingen Tel.+49 7243 383 250, www.rotronic.de **ROTRONIC SARL**, 56, F-77183 Croissy Beaubourg Tél. +33 1 60 95 07 10, www.rotronic.fr **ROTRONIC Italia srl**, I-20157 Milano Tel. +39 2 39 00 71 90, www.rotronic.it **ROTRONIC Instruments (UK) Ltd**, West Sussex RH10 9EE Phone +44 1293 571000, www.rotronic.co.uk **ROTRONIC Instrument Corp**, NY 11788, USA Phone +1 631 427-3898, www.rotronic-usa.com **ROTRONIC Canada Inc.**,Canada L8W 3P7 Phone + 1 905 754-5164, www.rotronic.ca **ROTRONIC Instruments Pte. Ltd.,** Singapore 159836 Phone +65 6376 2107, www.rotronic.sg **ROTRONIC Shanghai Rep. Office**, Shanghai 200233, China Phone +86 40 08162018, www.rotronic.cn **ROTRONIC Japan**, Tokyo 180-0006, Japan Phone +81 422 502 600, www.rotronic.com

# **ROTRONIC AG**, CH-8303 Bassersdorf Tel. +41 44 838 11 44, www.rotronic.com **ROTRONIC Messgeräte GmbH**, D-76275 Ettlingen

 Please read this short manual and the instruction manual on **www.rotronic.com/rms CA** Please in

> Tel.+49 7243 383 250, www.rotronic.de **ROTRONIC SARL**, 56, F-77183 Croissy Beaubourg Tél. +33 1 60 95 07 10, www.rotronic.fr

**ROTRONIC Italia srl**, I-20157 Milano Tel. +39 2 39 00 71 90, www.rotronic.it

**ROTRONIC Instruments (UK) Ltd**, West Sussex RH10 9EE Phone +44 1293 571000, www.rotronic.co.uk

**ROTRONIC Instrument Corp**, NY 11788, USA Phone +1 631 427-3898, www.rotronic-usa.com **ROTRONIC Canada Inc.**,Canada L8W 3P7

Phone + 1 905 754-5164, www.rotronic.ca **ROTRONIC Instruments Pte. Ltd.,** Singapore 159836 Phone +65 6376 2107, www.rotronic.sg

**ROTRONIC Shanghai Rep. Office**, Shanghai 200233, China Phone +86 40 08162018, www.rotronic.cn

**ROTRONIC Japan**, Tokyo 180-0006, Japan Phone +81 422 502 600, www.rotronic.com

12.1064.0102E

12.1064.

 $010$ 

# **SHORT INSTRUCTION MANUAL**

# **GENERAL DESCRIPTION**

Congratulations on your new RMS data logger. The data logger has an internal data memory of 44,000 measured values and transmits these values continuously to the RMS software by Ethernet. These short instructions describe the main functions of the device.

> Bitte lesen Sie diese Kurzbedienungsanleitung und die Betriebsanleitung auf **WWW.rotronic.com/rms** sorgfältig durch.

# **Commissioning**

The device is supplied with power as soon as the battery is inserted. The data logger must additionally e supplied with 24 V (terminals: V+ / V-) or via PoE to be able to transmit data. The data logger can be mounted easily with the wall bracket. Choose a suitable position for measurement. Avoid disruptive influences such as sunlight, heating elements, etc. The device is connected to the RMS software by pairing.

### **Important: Port 80, DHCP**

To integrate the device, port 80 must be enabled in your network and a DHCP server must assign the IP address to the device.

# **Data Logger (Pairing) in 6 Steps**

- 1. If you do not want to connect the device to the Rotronic Cloud, the server must be configured in the device.
- a. Connect the device to the local network and start the RMS configuration software. b. Search for the device under Device > Search > Network Device. The software finds al RMS devices in the local network.
- c. Enter the host (server address) and the URL of the software services under Settings.
- d. Finish configuration with Write. 2. Log into the RMS software / cloud.
- Select Tools > Setup > Devices > New > LAN device
- 3. Enter the serial number of the device.
- 4. Press the button on the device briefly. The LED flashes red brie
- 5. Configure the device.

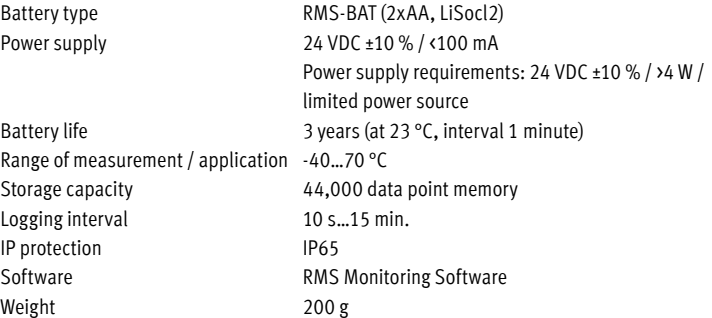

6. Finish configuration.

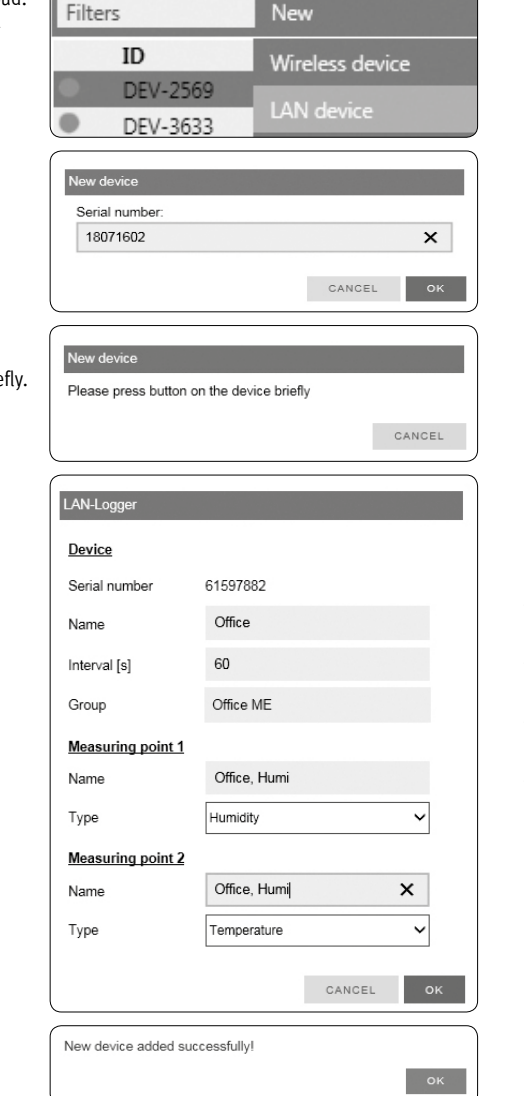

# **KURZBEDIENUNGSANLEITUNG**

# **ALLGEMEINE BESCHREIBUNG**

Mess- und Einsatzbereich -40...70 °C Speicherkapazität 44'000 Messwertpaare Log-Intervall 10s…15min IP-Schutz IP65 Gewicht 200 g

Batterietyp RMS-BAT (2xAA, LiSocl2) Spannungsversorgung 24 VDC ±10 % / <100 mA Netzteil-Anforderungen: 24 VDC ±10 % / >4 W / Leistungsbegrenzt Batterielebensdauer 3 Jahre (bei 23 °C, Intervall 1 Minute) Software RMS Monitoring-Software

Herzliche Gratulation zum Kauf des RMS Datenloggers. Der Datenlogger verfügt über einen internen Datenspeicher von 44'000 Messwerten und übermittelt diese kontinuierlich per Ethernet an die RMS-Software. Diese Kurzbedienungsanleitung beschreibt die wichtigsten Funktionen des Gerätes.

# **Inbetriebnahme**

Das Gerät wird automatisch mit Spannung versorgt, sobald die Batterie eingesetzt ist. Zusätzlich muss der Datenlogger mit 24V (Klemmleiste: V+ / V-) oder PoE versorgt werden, damit die Daten übertragen werden können. Der Datenlogger lässt sich einfach mit der Wandhalterung befestigen. Achten Sie auf eine geeignete Platzierung für die Messung. Vermeiden Sie störende Einflüsse wie Sonneneinstrahlung, Heizelemente, etc. Die Verbindung mit der RMS-Software wird per Pairing hergestellt.

# **Wichtig: Port80, DHCP**

Für die Einbindung des Gerät muss der Port 80 in ihrem Netzwerk freigeschaltet sein und ein DHCP-Server muss die IP-Adresse an das Gerät zuweisen.

# **Datenlogger (Pairing) in 6 Schritten**

- 1. Falls das Gerät nicht mit der Rotronic Cloud verbunden werden soll, muss der Server im Gerät eingestellt werden.
- a. Gerät mit dem lokalen Netzwerk verbinden und RMS-Config-Software starten.
- b. Gerät suchen unter Gerät > Suchen > Netzwerkgerät. Die Software findet alle RMS- Geräte im lokalen Netzwerk.
- c. Unter Einstellungen den Host (Adresse des Servers) und die URL des Software-Services angeben.

DEV-2569

DEV-2578

Bitte Taste auf dem Geräf kurz drücken

Serienumme 8101501

- d. Konfiguration abschliessen mit Schreiben.  $\frac{10}{38}$  mm  $\frac{100}{36}$  mm  $\frac{100}{36}$  mm  $\frac{100}{36}$  mm  $\frac{100}{36}$  mm  $\frac{100}{36}$  mm  $\frac{100}{36}$  mm
	- 2. Einloggen in die RMS-Software / Cloud. Unter Extras > Setup > Geräte > Neu LAN-Gerät
	- 3. Seriennummer des Gerätes eingeben.
	- 4. Knopf am Gerät kurz drücken. LED blinkt kurz rot.
	- 5. Setzen Sie die gewünschten Geräte-Einstellungen.

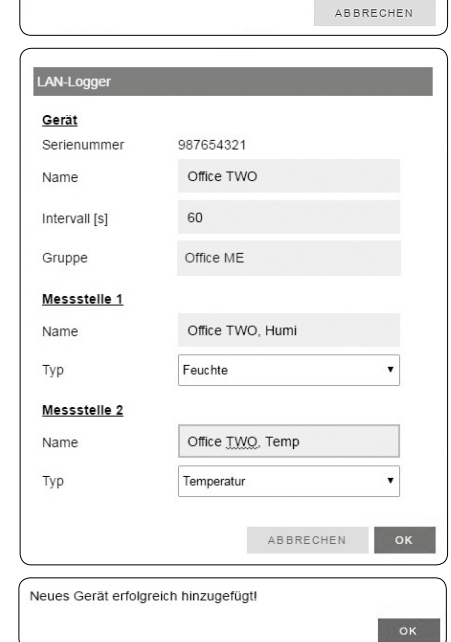

Funk Gerät

**LAN Gerä** 

ABBRECHE

 $OK$ 

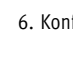

6. Konfiguration abschliessen.

# **LED Indicators**

# **Maintenance**

The battery needs to be replaced regularly in dependence on the recording interval.

### **Accessories**

- AC1321 Mounting kit with Allen key and mounting cone
- E2-01A Probe extension cable, 1 m, black

# **Technical Data:**

# **Dimensions**

# **Delivery Package**

- Data logger
- 2 batteries
- Wall bracket
- Short instruction manual

# **LED -Anzeige**

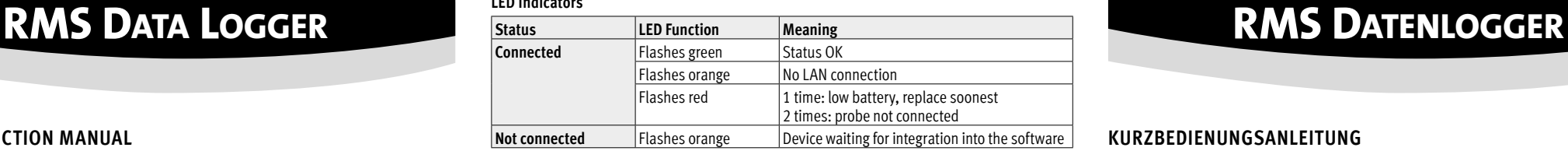

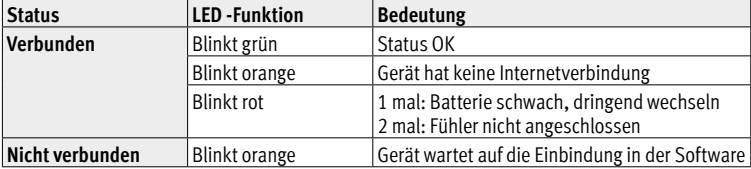

# **Wartung**

Abhängig vom Aufzeichnungsintervall, muss die Batterie regelmässig ausgetauscht werden.

# **Zubehör**

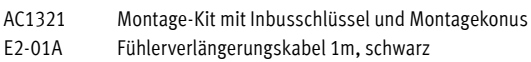

# **Technische Daten:**

# **Abmessungen**

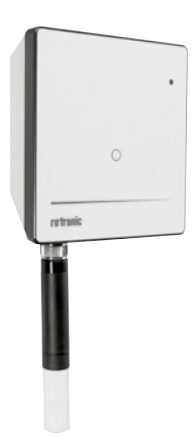

# **Lieferumfang**

- Datenlogger
- 2 Batterien
- Wandhalterung
- Kurzbedienungsanleitung

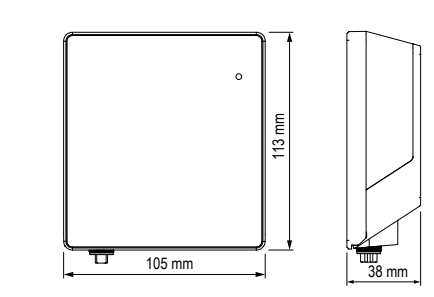

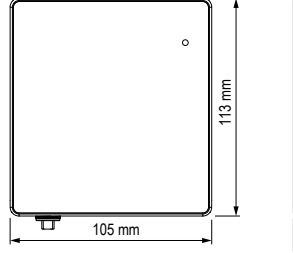

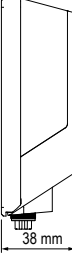

**ROTRONIC AG**, CH-8303 Bassersdorf Tel. +41 44 838 11 44, www.rotronic.com **ROTRONIC Messgeräte GmbH**, D-76275 Ettlingen Tel.+49 7243 383 250, www.rotronic.de **ROTRONIC SARL**, 56, F-77183 Croissy Beaubourg Tél. +33 1 60 95 07 10, www.rotronic.fr **ROTRONIC Italia srl**, I-20157 Milano Tel. +39 2 39 00 71 90, www.rotronic.it **ROTRONIC Instruments (UK) Ltd**, West Sussex RH10 9EE Phone +44 1293 571000, www.rotronic.co.uk **ROTRONIC Instrument Corp**, NY 11788, USA Phone +1 631 427-3898, www.rotronic-usa.com **ROTRONIC Canada Inc.**,Canada L8W 3P7 Phone + 1 905 754-5164, www.rotronic.ca **ROTRONIC Instruments Pte. Ltd.,** Singapore 159836 Phone +65 6376 2107, www.rotronic.sg **ROTRONIC Shanghai Rep. Office**, Shanghai 200233, China Phone +86 40 08162018, www.rotronic.cn **ROTRONIC Japan**, Tokyo 180-0006, Japan Phone +81 422 502 600, www.rotronic.com

# **ROTRONIC AG**, CH-8303 Bassersdorf Tel. +41 44 838 11 44, www.rotronic.com

**ROTRONIC Messgeräte GmbH**, D-76275 Ettlingen Tel.+49 7243 383 250, www.rotronic.de **ROTRONIC SARL**, 56, F-77183 Croissy Beaubourg

 Veuillez lire attentivement ce bref manuel d'utilisation et les instructions d'utilisation **11** Sur www.rotronic.com/rms par.

> Tél. +33 1 60 95 07 10, www.rotronic.fr **ROTRONIC Italia srl**, I-20157 Milano Tel. +39 2 39 00 71 90, www.rotronic.it

**ROTRONIC Instruments (UK) Ltd**, West Sussex RH10 9EE Phone +44 1293 571000, www.rotronic.co.uk

**ROTRONIC Instrument Corp**, NY 11788, USA Phone +1 631 427-3898, www.rotronic-usa.com **ROTRONIC Canada Inc.**,Canada L8W 3P7 Phone + 1 905 754-5164, www.rotronic.ca

**ROTRONIC Instruments Pte. Ltd.,** Singapore 159836

Phone +65 6376 2107, www.rotronic.sg

**ROTRONIC Shanghai Rep. Office**, Shanghai 200233, China

 $\overline{\mathsf{OK}}$ 

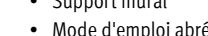

Phone +86 40 08162018, www.rotronic.cn

**ROTRONIC Japan**, Tokyo 180-0006, Japan Phone +81 422 502 600, www.rotronic.com

12.1064.0102F

12.1064.

 $010$ 

# LOGGER DE DONNÉES RMS **DE SUITE DE L'ETAT DE L'EQUALITATION DE L'EQUALITATION DE L'ELLE DU LA LOGGER RMS**

# **MODE D'EMPLOI ABRÉGÉ**

# **DESCRIPTION GÉNÉRALE**

Toutes nos félicitations pour l'achat du logger de données RMS. Le logger de données dispose d'une mémoire interne pour 44 000 valeurs de mesure, qui sont transmises en continu par Ethernet au logiciel RMS. Ce mode d'emploi abrégé se limite à la description des fonctions essentielles de cet appareil.

> Leggere attentamente questo breve manuale d'uso e le istruzioni per l'uso all'indirizzo **WWW.rotronic.com/rms.**

## **Mise en service**

L'appareil est alimenté automatiquement, dès que la pile est mise en place. De plus, le logger de données doit être alimenté en courant 24V (barrette de raccordement : V+ / V-) ou par PoE, afin que les données puissent être transmises. Le logger de données peut être fixé facilement avec le support mural. Veillez à l'installer dans un endroit adapté pour la mesure. Évitez les influences perturbatrices comme le rayonnement solaire direct, les éléments de chauffage, etc. La liaison avec le logiciel RMS est effectuée par couplage.

# **Important : Port80, DHCP**

Afin d'intégrer l'appareil, le port 80 doit être activé sur votre réseau et un serveur DHCP doit lui attribuer une adresse IP.

# **Loggers de données (couplage) en 6 étapes**

- 1. Au cas où l'appareil ne doive pas être relié au Cloud Rotronic, son serveur interne doit être paramétré.
- a. Relier l'appareil au réseau local et démarrer le logiciel RMS-Config.
- b. Rechercher l'appareil avec Appareil > Rechercher > Appareil réseau. Le logiciel trouve tous les appareils RMS connectés au réseau local.
- c. Entrer l'hôte (adresse du serveur) et l'URL du service logiciel dans Réglages. d. Terminer la configuration avec
- Écrire. 2. Effectuer la connexion avec le
- logiciel RMS / Cloud. Sous Extras > Setup > Appareil > Nouveau périphérique LAN
- 3. Entrer le numéro de série de l'appareil.
- 4. Presser la touche sur l'appareil. Bref clignotement rouge.
- 5. Effectuer les réglages appareil souhaités.

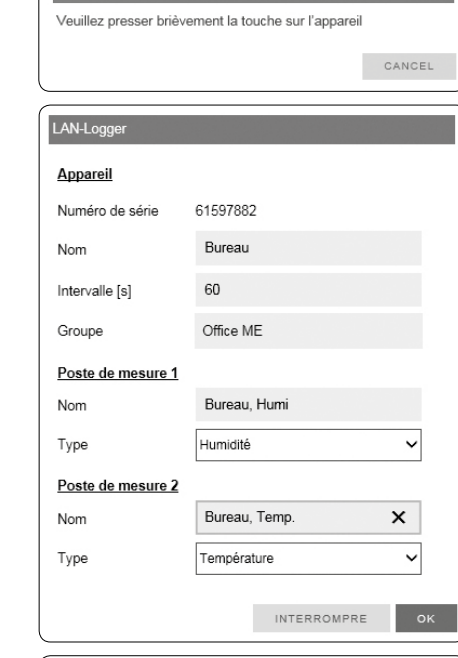

Nouvel appareil ajouté avec succès !

6. Terminer la configuration.

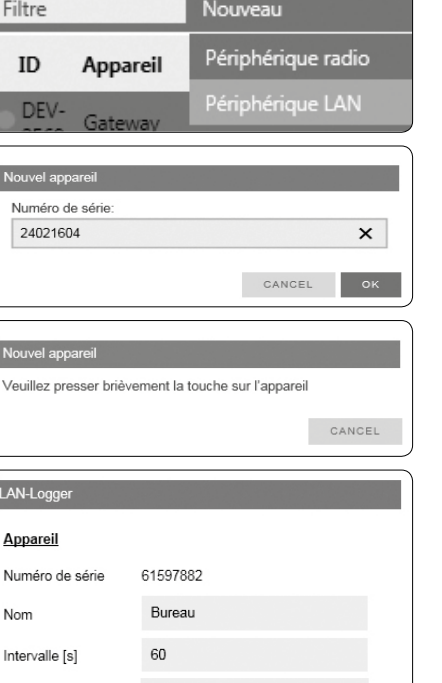

# **MANUALE D'ISTRUZIONI BREVE**

# **DESCRIZIONE GENERALE**

Congratulazioni per l'acquisto del data logger RMS. Il data logger dispone di una memoria dati interna di 44.000 valori di misura, valori che trasmette continuamente via Ethernet al software RMS. Il presente manuale d'istruzioni breve descrive le funzioni principali dello strumento.

# **Messa in servizio**

Lo strumento riceve tensione automaticamente dopo l'inserimento della batteria. In più il data logger necessita di alimentazione a 24 V (morsettiera: V+ / V-) o PoE, per poter trasmettere i dati. Il data logger può essere fissato semplicemente con il supporto a parete. Fare attenzione a scegliere una posizione idonea per la misurazione. Evitare condizioni come irraggiamento solare, elementi riscaldanti, ecc.. Il collegamento con il software RMS viene stabilito tramite pairing (associazione).

### **Importante: Porta 80, DHCP**

Per l'interfacciamento dello strumento la Porta 80 andrà attivata in rete e un server DHCP dovrà assegnare allo strumento l'indirizzo IP.

## **Data logger (pairing) in 6 passaggi**

- 1. Se lo strumento non deve essere collegato al cloud Rotronic, occorre impostare il server nello strumento.
- a. Collegare lo strumento alla rete locale e lanciare il software di configurazione RMS.
- b. Cercare lo strumento in Strumento > Cerca > Strumento di rete. Il software individua tutti gli strumenti RMS della rete locale.

Elemento filtrante

Gateway

c. In Impostazioni indicare l'host (indirizzo del server) e l'URL del servizio software. d. Terminare la configurazione con Scrivi.

3648

Nome

Tipo

- 2. Login nel software / cloud RMS.
- Seguire il percorso Extra > Configurazione > Strumenti > Nuovo Strumento LAN 38 mm 105 mm
	- 3. Digitare il numero di serie dell'apparecchio.

4. Premere brevemente il pulsante sullo strumento. Il LED lampeggia

brevemente in rosso.

5. Impostare lo strumento come

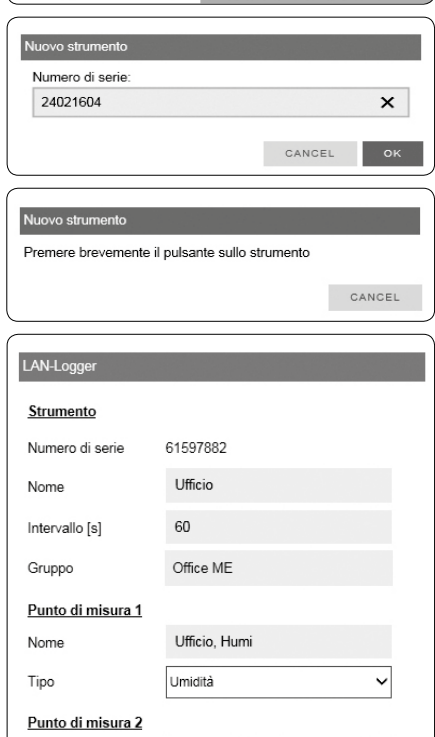

Nuovo

Ufficio Temp  $\pmb{\times}$  $\overline{\mathbf{v}}$ Temperatura INTERROME  $OR$ .<br>Aggiunta nuovo strumento riuscita!

 $OK$ 

richiesto.

6. Terminare la configurazione.

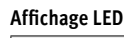

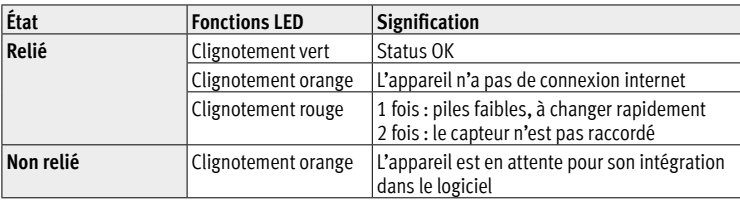

# **Entretien**

Les piles doivent être changées régulièrement, selon l'intervalle d'enregistrement.

# **Accessoires**

```
AC1321 Kit de montage avec clé à 6 pans et cône de montage
E2-01A Câble de rallonge pour capteur, 1 m, noir
```
# **Caractéristiques techniques:**

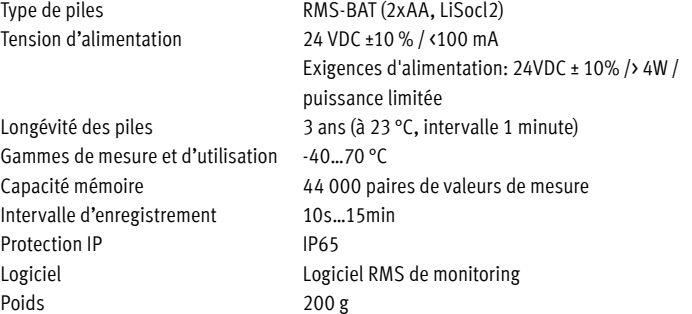

# **Dimensions**

# **Livré avec**

- Loggers de données
- Piles
- Support mural
- Mode d'emploi abrégé

# **Indicatore LED**

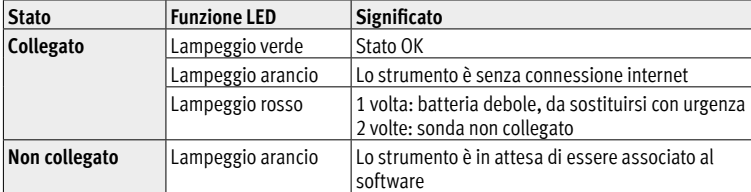

# **Manutenzione**

La batteria deve essere regolarmente sostituita in base all'intervallo di registrazione.

# **Accessori**

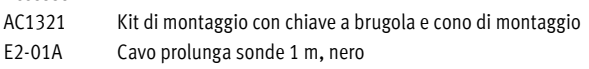

# **Dati tecnici:**

Tipo di batteria RMS-BAT (2xAA, LiSocl2) Tensione di alimentazione 24 VDC ± 10% / <100 mA Requisiti di alimentazione: 24 VDC ± 10% /> 4 W / fonte di alimentazione limitata Durata delle batterie 3 anni (a 23 °C, intervallo di 1 minuto) Campo di misura e di lavoro -40...70 °C Capacità di memoria 44.000 coppie di valori di misura Intervallo log 10 s...15 min Protezione IP 1P65 Software Software di monitoraggio RMS

# **Dimensioni**

Peso 200 g

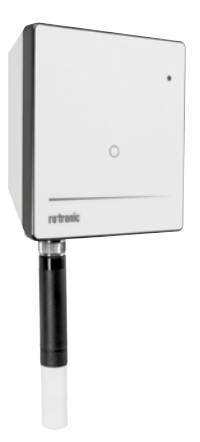

# **Dotazione**

- Data logger
- 2 batterie
- Supporto a parete
- Manuale d'istruzioni breve

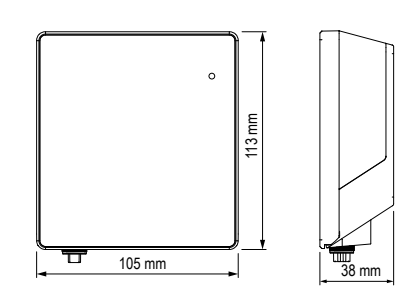

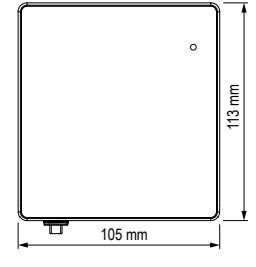

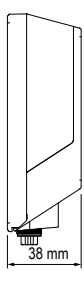